## **Contact Your Instructor**

Last Modified on 01/29/2025 9:53 am CST

You may email your instructor using your student email account from **MyLonestar** or from the **D2L** classlist.

## Contact the Instructor from the Classist in D2L

- 1. Click on your course in the <u>My Courses Widget (https://vlac.lonestar.edu/help/my-courses-widget)</u>.
- 2. Click on [Collaboration] and choose [Classlist].
- 3. Click on the **[Faculty]** tab, then click the faculty member's name.

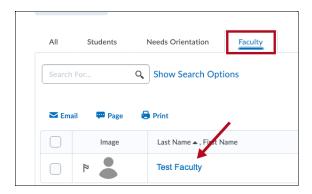

4. A window will pop up in which you can compose your email. The professor's LSC email address will be in the **To** field, and the course name will be in the **Subject** field.

NOTE: As a good practice, add your own LSC student email address in the To field.

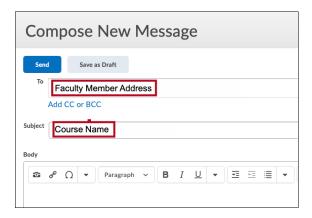

## Contact the Instructor Outside D2L

Use the <u>Contact Directory</u> (<u>https://services.lonestar.edu/contactdirectory/</u>) to locate your instructor's contact information.